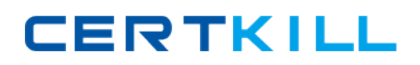

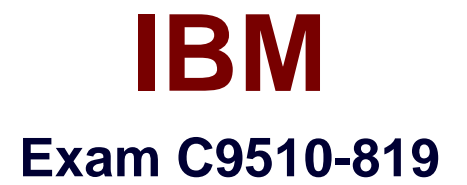

# **Rational Application Developer V8 Associate**

**Version: 6.0**

**[ Total Questions: 60 ]**

[https://certkill.com](http://certkill.com)

**CERTKILL** 

### **Question No : 1**

Each server profile created with Rational Application Developer has its own what?

- **A.** libraries
- **B.** runtime scripts
- **C.** administrative console
- **D.** Java runtime environment

### **Answer: C**

### **Question No : 2**

Which projects can be deployed to a WebSphere Application Server test environment in Rational Application Developer?

- **A.** Dynamic Web
- **B.** Enterprise Application
- **C.** Enterprise Java Bean
- **D.** Application Client

**Answer: B**

### **Question No : 3**

A developer needs to debug an application on Rational Application Developer. How can the developer add breakpoints in the code?

**A.** enable System.out.println on the code

**B.** select Window -> Preferences -> Debug -> Breakpoints -> Enable on the application code

**C.** click on the gray area of the left frame on the line of code for which breakpoint is required

**D.** enable Tracing on the server with breakpoint

### **Answer: C**

Which term refers to the set of files that defines the runtime environment of a WebSphere Application Server?

**A.** script set **B.** profile

**C.** installation

**D.** node

**Answer: B**

# **Question No : 5**

There is a simple named query defined in the following way: @NamedQuery(name=etCustomer? query=elect c from Customer c?@NamedQuery(name=?etCustomer? query=?elect c from Customer c? Which Entity Manager (em) method must be used to access this defined named query?

```
A. Query q = em.createNamedQuery(etCustomer?;Query q =
em.createNamedQuery(?etCustomer?;
B. Query q = em.createQueryByName(etCustomer?;Query q =
em.createQueryByName(?etCustomer?;
C. Query q = em.findNamedQuery(etCustomer?;Query q =
em.findNamedQuery(?etCustomer?;
D. Query q = em.getNamedQuery(etCustomer?;Query q =
em.getNamedQuery(?etCustomer?;
```
## **Answer: A**

# **Question No : 6**

A developer needs to disable breakpoint on an application on Rational Application Developer. How can the developer remove breakpoint from the code?

- **A.** right-click on breakpoint and select Disable Breakpoint
- **B.** disable System.out.println on the code for having a breakpoint

**C.** select Window -> Preferences -> Debug -> Breakpoints -> Disable on the application code

**D.** disable Tracing on the server with breakpoint

**CERTKILL** 

#### **Answer: A**

### **Question No : 7**

To test defined JPA entities, the Entity Manager must be created. Which expression creates the Entity Manager when the project name is the same as the persistence-unit name "RAD8JPA"?

**A.** EntityManager em = Persistence.createEntityManagerFactory.createEntityManager(); **B.** EntityManager em = Persistence("RAD8JPA").createEntityManagerFactory().createEntityManager(); **C.** EntityManager em = Persistence.createEntityManagerFactory("RAD8JPA").createEntityManager(); **D.** EntityManager em = Persistence.createEntityManagerFactory().createEntityManager("RAD8JPA");

### **Answer: C**

### **Question No : 8**

A developer has modified the Java perspective by adding and relocating views in the Rational Application Developer workbench. What should the developer select in order to keep the customizations?

- **A.** Window > Save Workbench As
- **B.** Window > Save Perspective As
- **C.** File > Save Views As
- **D.** File > Save Preferences As

### **Answer: B**

### **Question No : 9**

Which web services client type can you create in RAD 8?

**A.** Java Proxy **B.** Service Proxy